## **Materiał do sprawdzianu**

*programowanie – część III*

Jeżeli program, który piszemy (układamy) w środowisku **Scratch** wykorzystywać będzie **wiele** elementów tego samego rodzaju (np. wiele **liczb**, pojedynczych **znaków**, czy **wyrazów**) zamiast tworzyć wiele pojedynczych zmiennych wygodniej będzie użyć tzw. **listy**.

Każdy umieszczony na liście element ma swój numer, dzięki któremu możemy go na **liście** odszukać, jeśli chcemy go użyć.

Tworzenie listy 10 liczb może w Scratch'u wyglądać następująco:

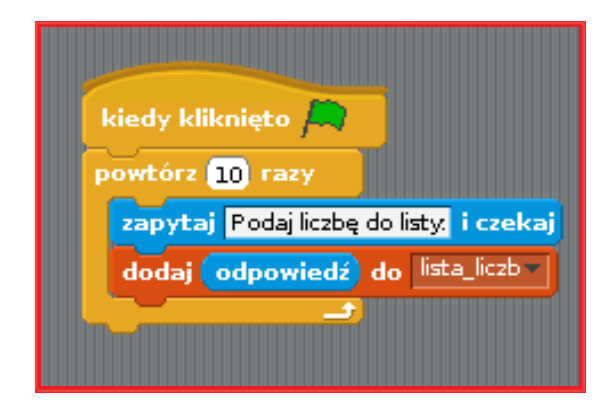

Oczywiście, wcześniej musimy **utworzyć** naszą **listę** o nazwie **lista\_liczb** – zrobimy to wykorzystując grupę bloczków zmienne

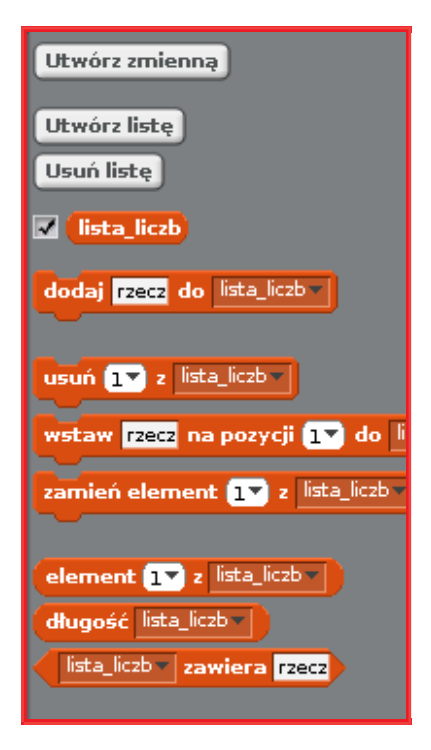

Aby posłużyć się elementem 5 z naszej listy do przesunięcia duszka możemy użyć *takiego* polecenia ...

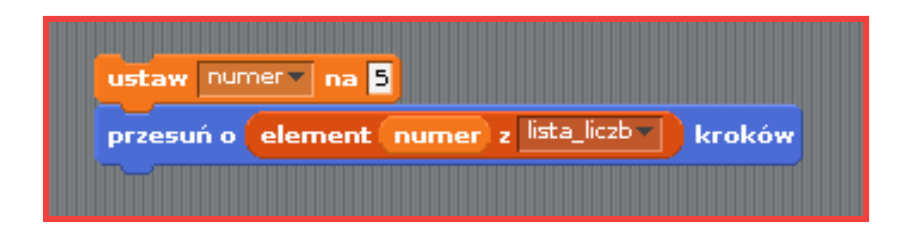

… lub np. *takiego* (tutaj wprowadzamy z klawiatury numer elementu którego zamierzamy użyć):

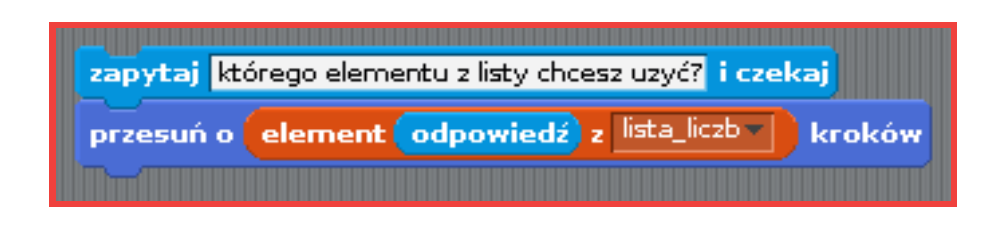

**Przykład pobierania wielu elementów z listy**: mamy dodać do siebie wszystkie liczby wpisane wcześniej na 10-elementową listę o nazwie **lista\_liczb**:

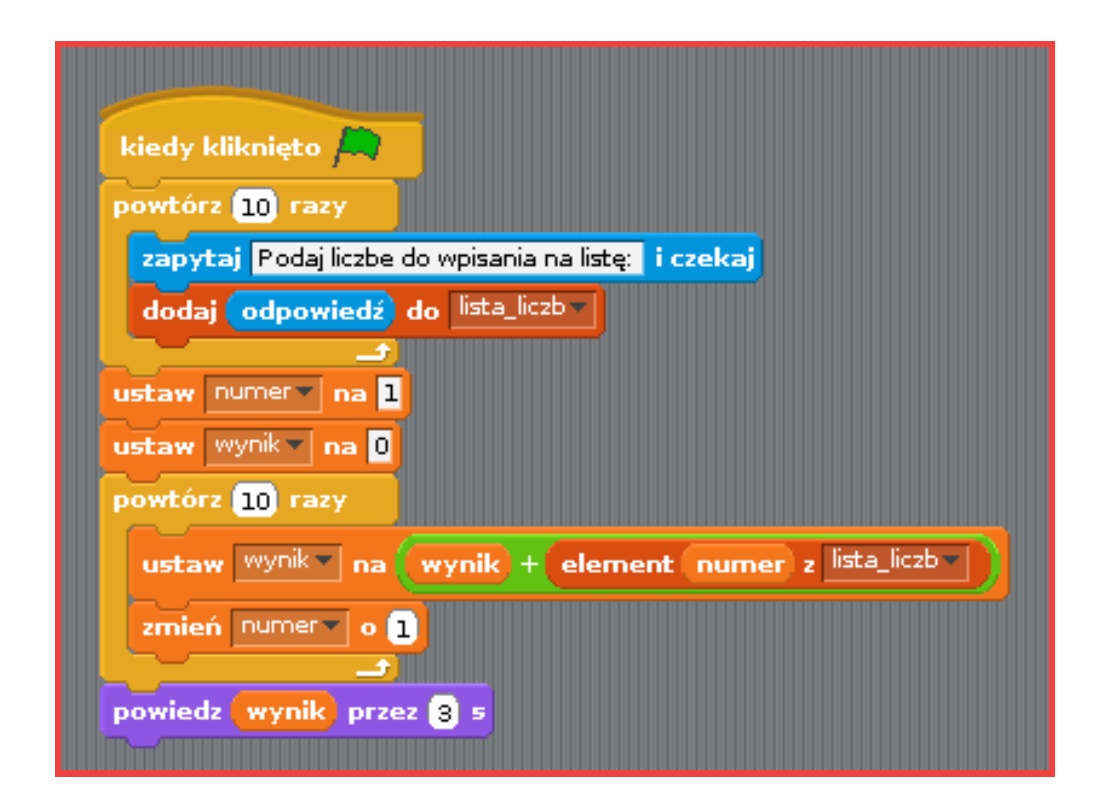